## Portrait **Foundation**

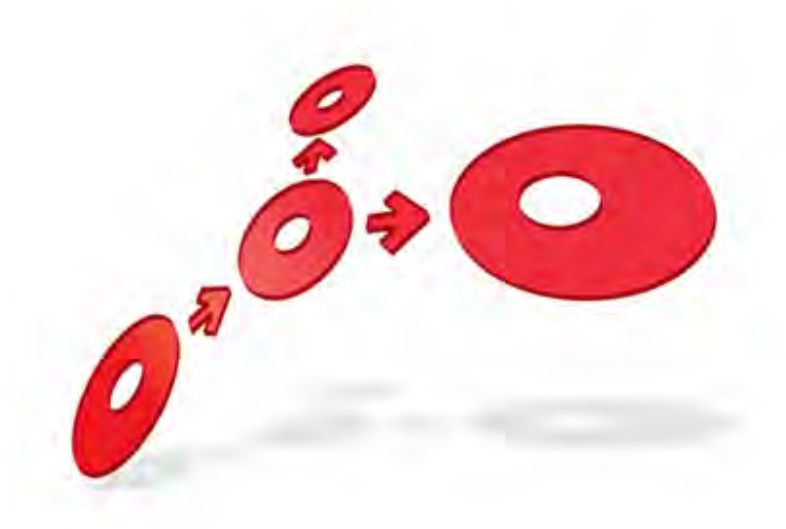

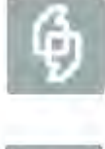

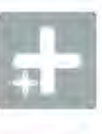

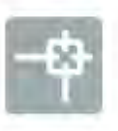

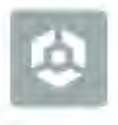

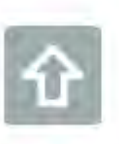

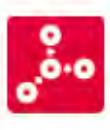

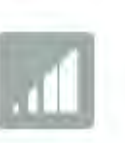

**Case Management – Add-in Functional Overview** 

Edition 2.1

10 January 2013

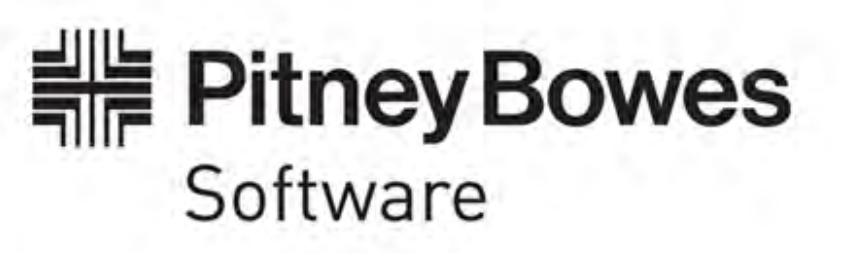

#### **Portrait Foundation Case Management – Add-in Functional Overview**

#### ©2013 **Copyright Portrait Software International Limited**

All rights reserved. This document may contain confidential and proprietary information belonging to Portrait Software plc and/or its subsidiaries and associated companies.

Portrait Software, the Portrait Software logo, Portrait, Portrait Software's Portrait brand and Million Handshakes are the trademarks of Portrait Software International Limited and may not be used or exploited in any way without the prior express written authorization of Portrait Software International Limited.

#### Acknowledgement of trademarks

Other product names, company names, marks, logos and symbols referenced herein may be the trademarks or registered trademarks of their registered owners.

#### About Portrait Software

Portrait Software is now part of [Pitney Bowes Software Inc.](http://www.pb.com/software)

Portrait Software enables organizations to engage with each of their customers as individuals, resulting in improved customer profitability, increased retention, reduced risk, and outstanding customer experiences. This is achieved through a suite of innovative, insight-driven applications which empower organizations to create enduring one-to-one relationships with their customers.

Portrait Software was acquired in July 2010 by Pitney Bowes to build on the broad range of capabilities at Pitney Bowes Software for helping organizations acquire, serve and grow their customer relationships more effectively. The Portrait Customer Interaction Suite combines world leading customer analytics, powerful inbound and outbound campaign management, and best-in-class business process integration to deliver real-time customer interactions that communicate precisely the right message through the right channel, at the right time.

Our 300 + customers include industry-leading organizations in customer-intensive sectors. They include 3, AAA, Bank of Tokyo Mitsubishi, Dell, Fiserv Bank Solutions, Lloyds Banking Group, Merrill Lynch, Nationwide Building Society, RACQ, RAC WA, Telenor, Tesco Bank, T-Mobile, Tryg and US Bank.

Pitney Bowes Software Inc. is a division of Pitney Bowes Inc. (NYSE: PBI).

For more information please visit:<http://www.pitneybowes.co.uk/software/>

#### **UK**

Portrait Software The Smith Centre The Fairmile Henley-on-Thames Oxfordshire, RG9 6AB, UK

Email: support@portraitsoftware.com Tel: +44 (0)1491 416778 Fax: +44 (0)1491 416601

#### **America**

Portrait Software 125 Summer Street 16<sup>th</sup> Floor Boston, MA 02110 USA

Email: support@portraitsoftware.com Tel: +1 617 457 5200 Fax: +1 617 457 5299

#### **Norway**

Portrait Software Portrait Million Handshakes AS Maridalsveien. 87 0461 Oslo Norway

Email: support@portraitsoftware.com Tel: +47 22 38 91 00 Fax: +47 23 40 94 99

## **About this document**

### **Purpose of document**

The purpose of the document is to provide a functional description of Portrait Foundation case management.

### **Intended audience**

The intended audience is those concerned with the planning and initial studies for a project using Portrait Foundation.

### **Related documents**

Contact Centre Functional Overview

### **Software release**

Portrait Foundation 3.1 or later.

## **Contents**

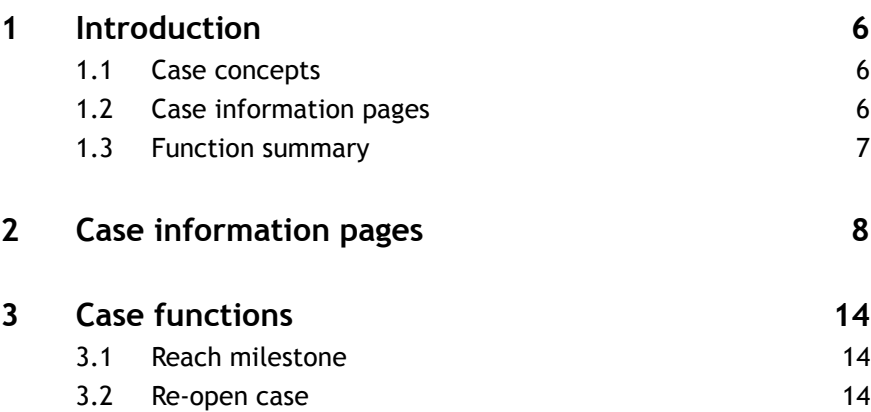

## **1 Introduction**

### **1.1 Case concepts**

Cases are used to hold information that is not customer-centric. In the financial services domain cases are typically used for multi-activity processes such as product applications. In these scenarios it is necessary to be able to give the agent a view onto all the contacts and activities which relate to the process. In other domains such as utilities customer service desks and in the public service domain, processes are often required which are not attached to a customer, or the identity of the customer may be uncertain. In all these scenarios case is the vehicle for giving the agent a view onto the activities in the process.

The Case Management package adds new information pages into the contact centre folders, to give the agent the case view. There are a number of functions to enable the agent to manage the case.

The case information pages are displayed both in the customer information folder, and in the task information folder.

Refer to the Case Management Package Guide for further information on how to build processes using case management. The set of information pages is complete, but note that not all of these need to be used in every implementation.

### **1.2 Case information pages**

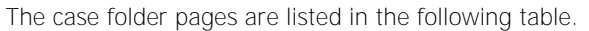

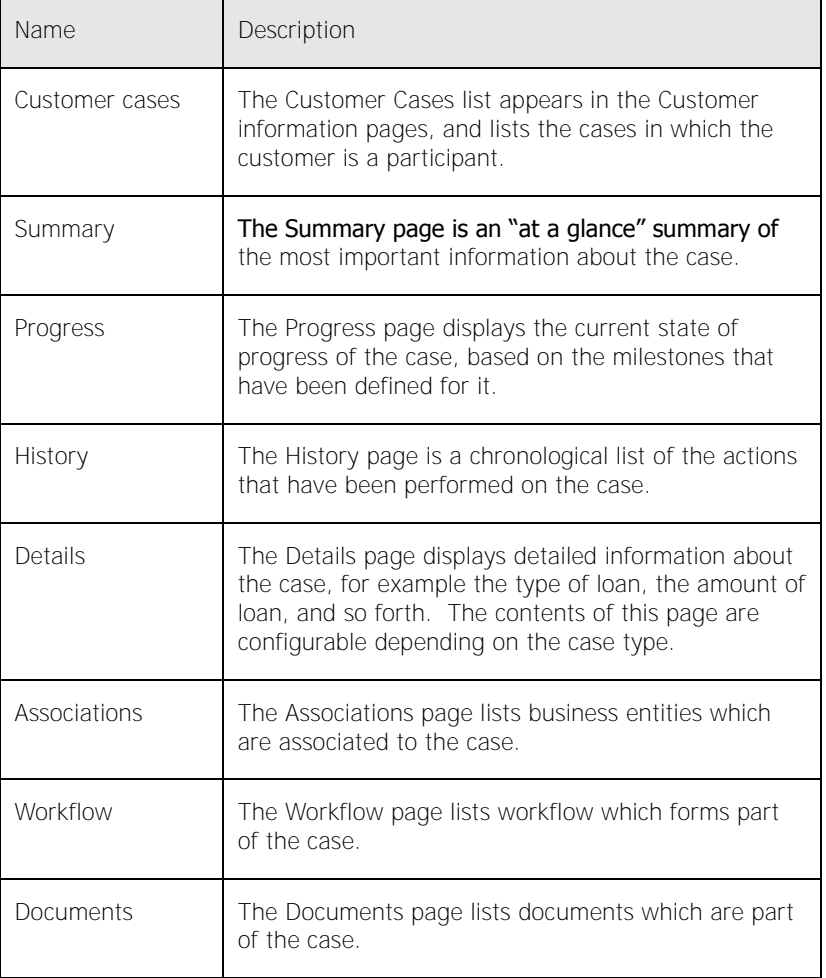

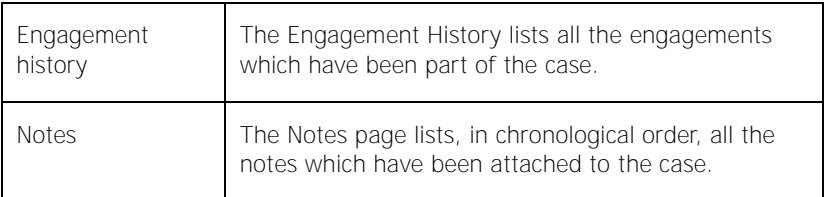

### **1.3 Function summary**

The case management functions which are available in the Engagement Desktop are as follows.

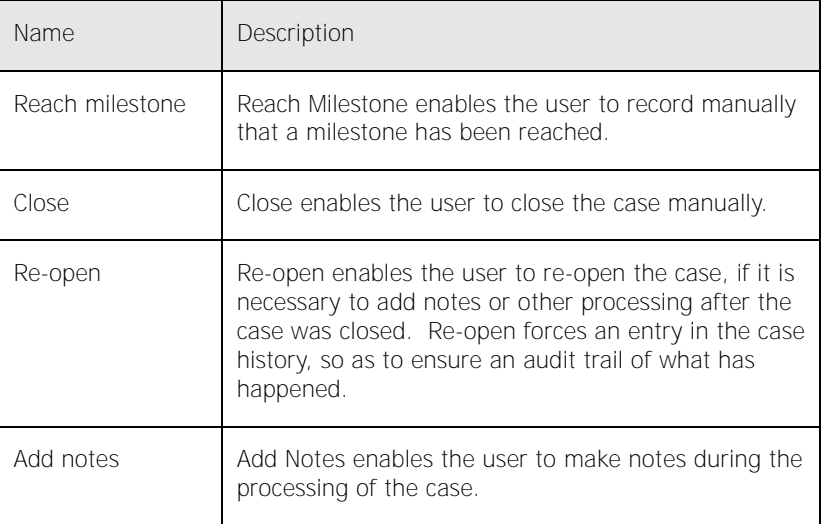

Any of these functions can be made available in the Workflow Desktop when a task which is part of a case is checked out. The functions available are configured in the task definition.

## **2 Case information pages**

#### **2.1.1 Customer cases**

The Cases page is added to the Customer Information Folder under the **Activities** subject. It lists all the cases which are associated to the current customer.

Figure 1 – Customer cases page

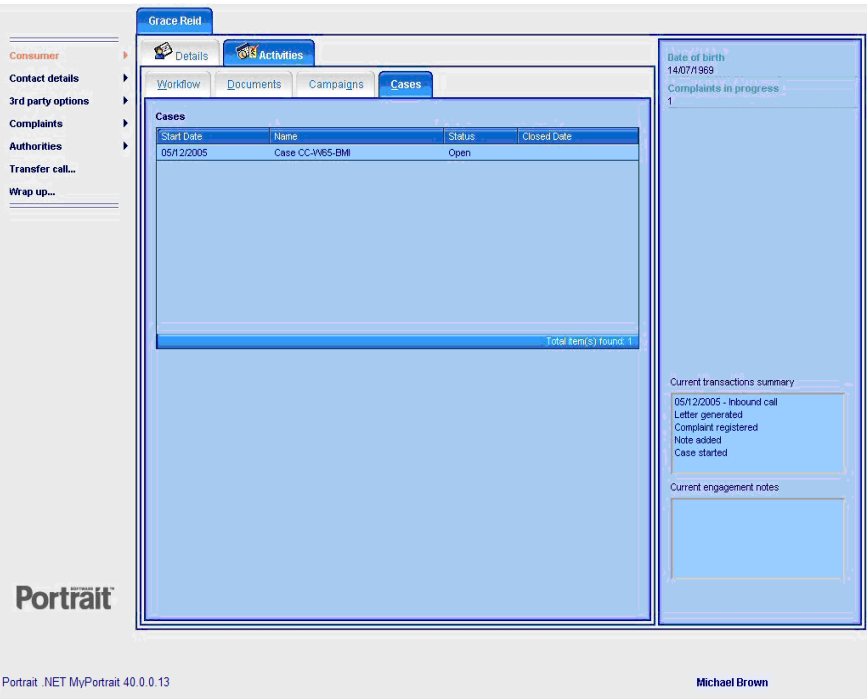

The user can open a case from the **Cases** list. This is done by selecting the case in the list, and selecting the action **Case** View from the **Action menu**. This adds a new tab on the top row of tabs. The tab gives access to the case information pages which are described in the following sections.

#### **2.1.2 Summary**

This page is an 'at a glance' summary of the most important information relating to the case. It shows the last milestone reached, the three most recent actions that have been taken with the case and the key associations for the case.

Figure 2 – Case summary

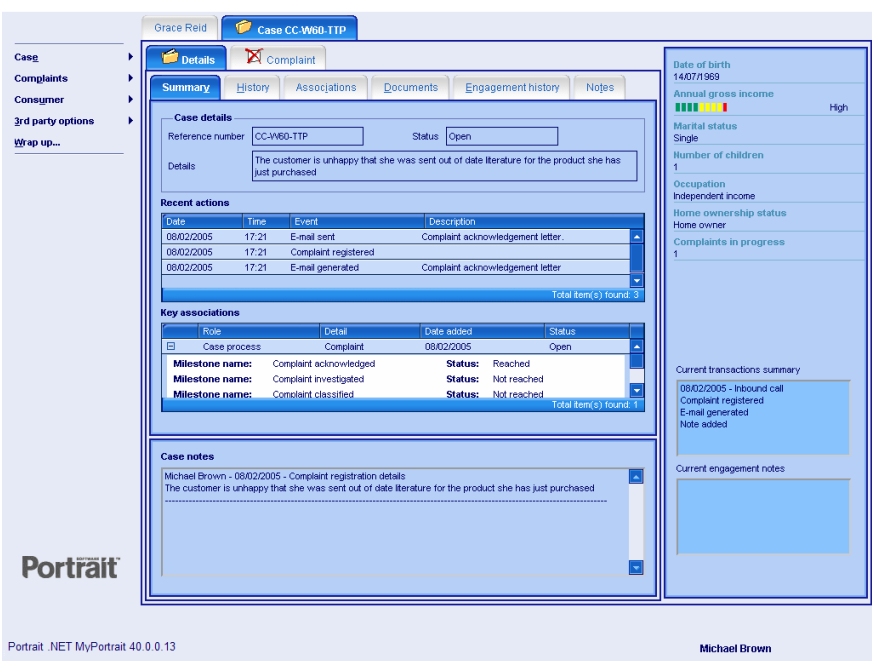

### **2.1.3 Progress**

This page provides a complete list of the milestones for the case and their current status.

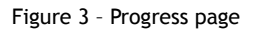

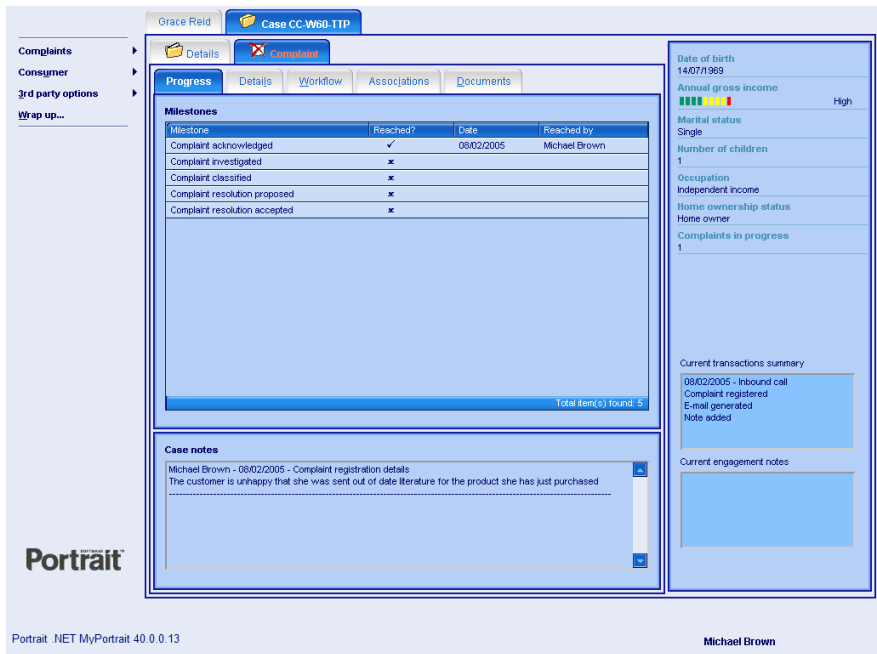

#### **2.1.4 History**

This page shows the engagement actions that have been carried out on this case.

#### Figure 4 – History page

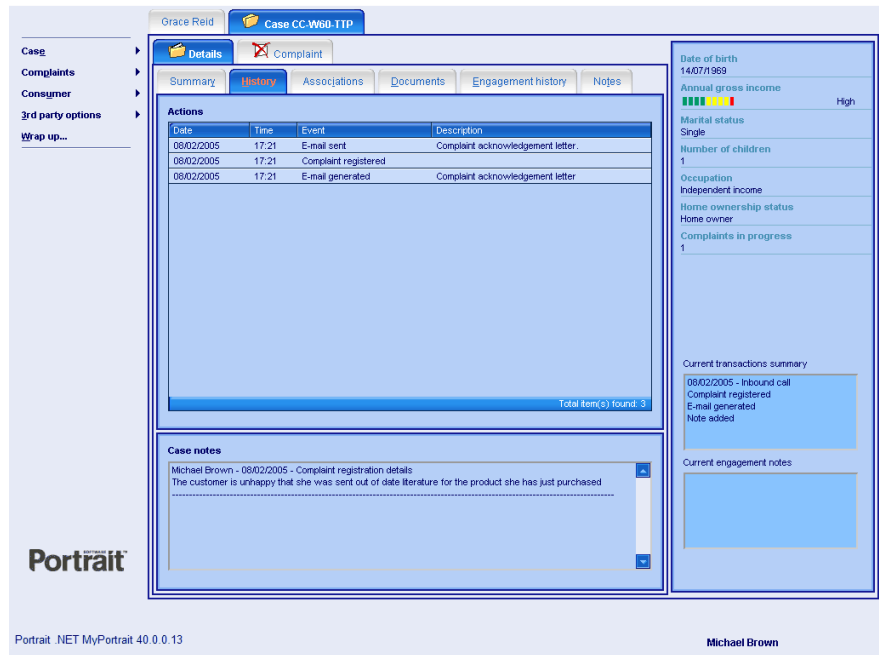

#### **2.1.5 Details**

This page shows further details captured for this particular type of case. For example, for cases dealing with complaints, it shows details relating to the complaint.

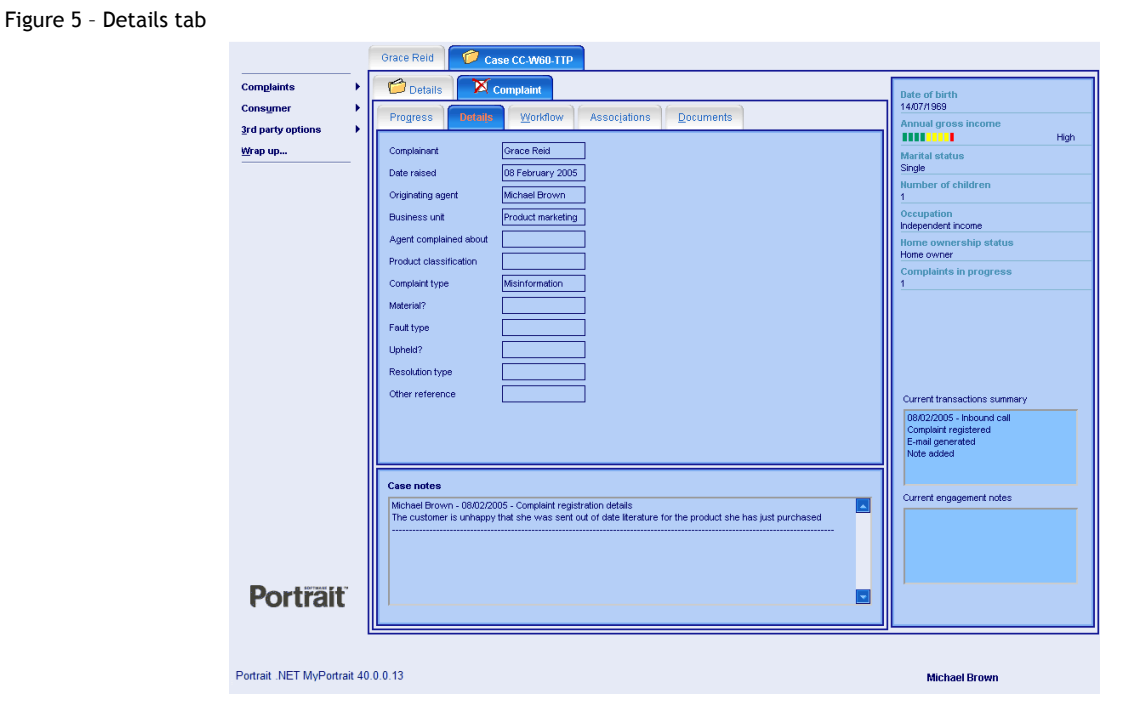

#### **2.1.6 Associations**

This page lists the entities that are associated with the case alongside the role in which the play in the case, for example a party may be complainant within a case dealing with complaints. When an association is selected, details of the associated entity are shown.

#### Figure 6 – Associations page

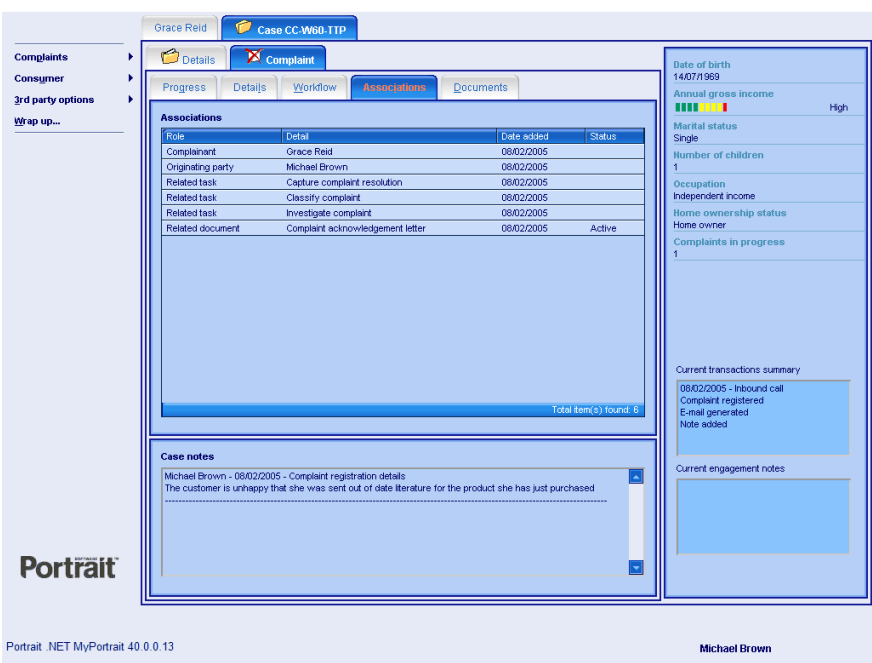

#### **2.1.7 Workflow**

This page shows details on any workflow processes that are being used to progress the case, the tasks that reside within each process, plus the task details.

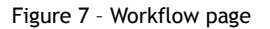

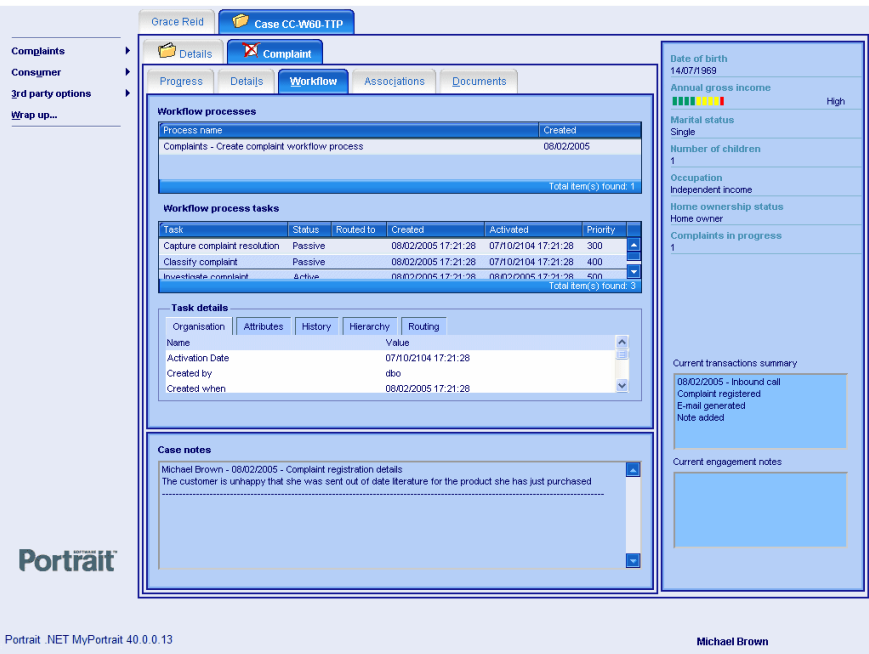

#### **2.1.8 Documents**

This page list all documents or e-mails that are associated with the case. It allows the user to view the selected document.

Figure 8 – Documents page

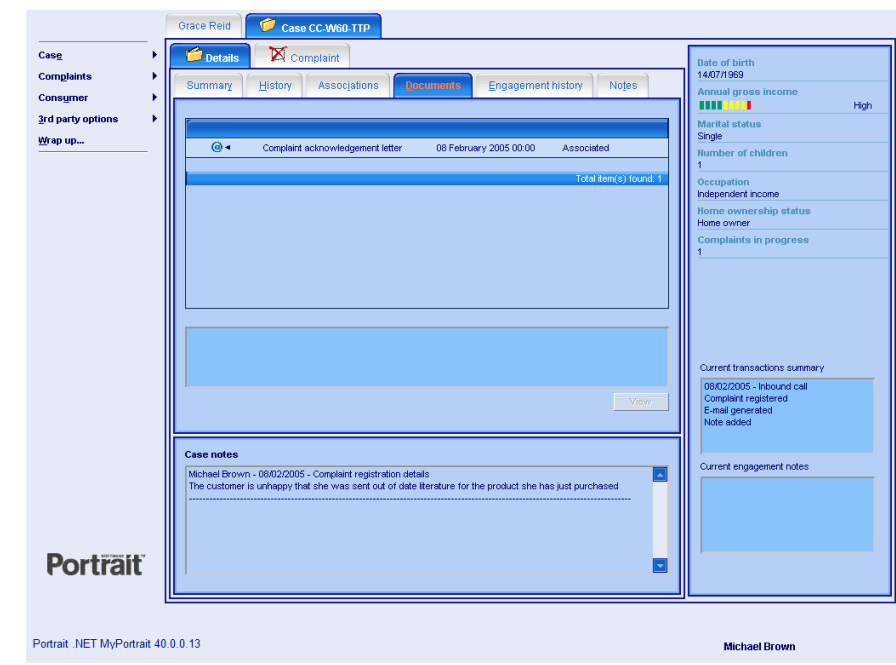

#### **2.1.9 Engagement history**

The page shows that portion of the engagement history that has occurred in relation to the case.

Figure 9 – Engagement history page

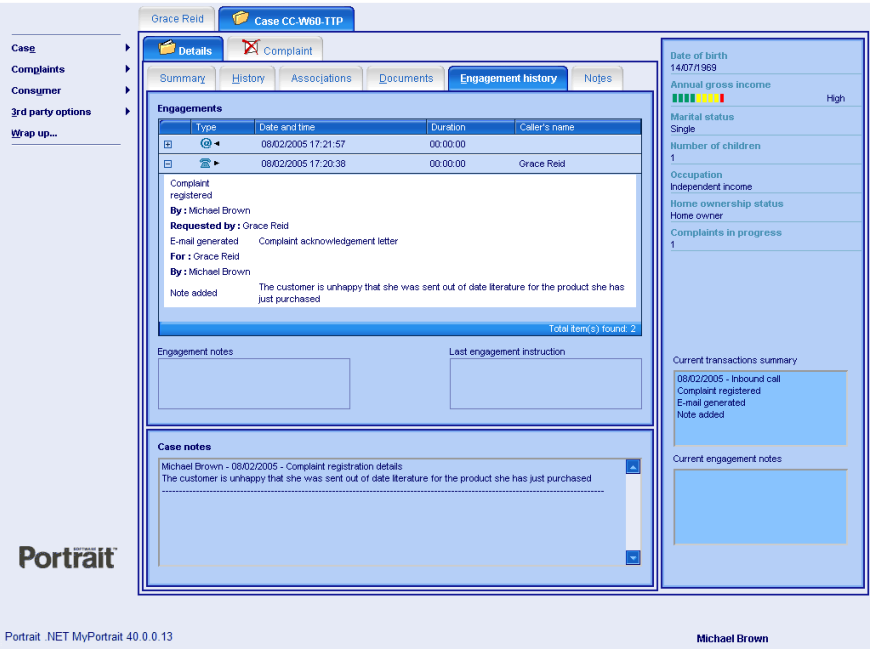

#### **2.1.10 Notes**

This page shows the notes that have been recorded whilst processing the case.

## Porträit

Figure 10 – Notes page

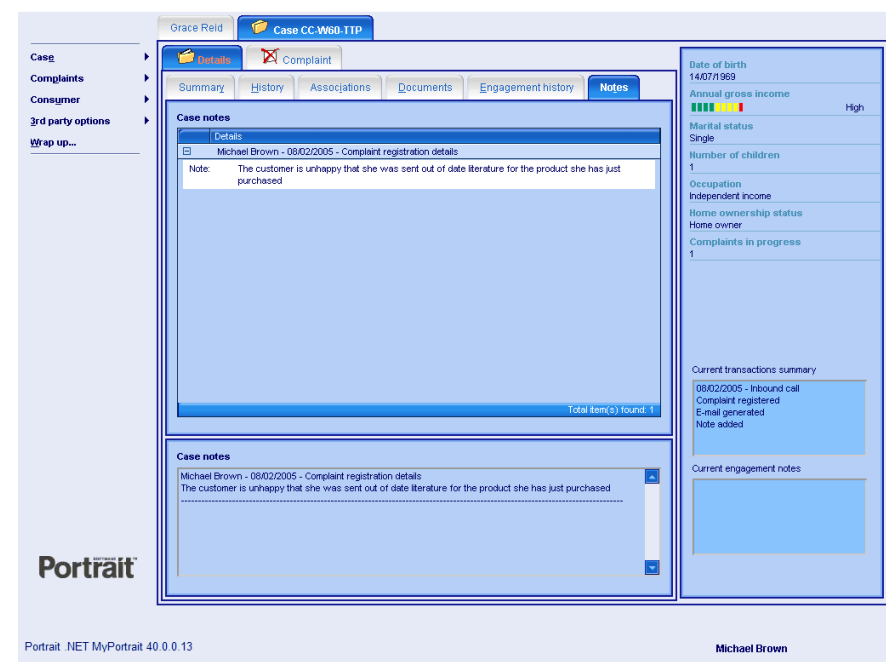

### **3 Case functions**

### **3.1 Reach milestone**

Reach Milestone enables the user to record that a milestone in the case progress has been reached. Normally, completion of milestones is recorded automatically as part of the processing for the case. Reach Milestone provides a manual fallback for the user to record that a milestone has been reached. This will be used in heavily manual processes, where it is often not appropriate to record milestone completion automatically.

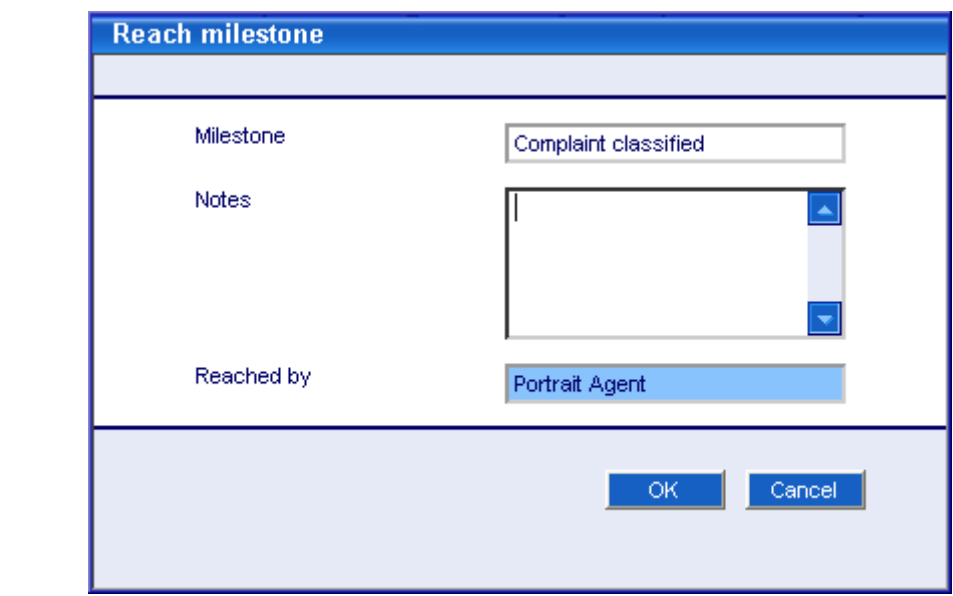

### **3.2 Re-open case**

Figure 12 – Re-open case

Figure 11 – Reach a milestone

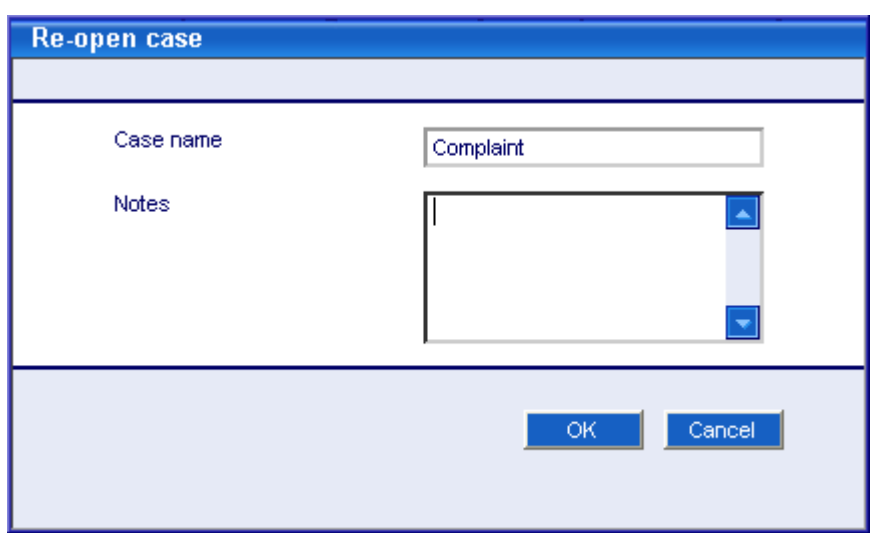

Portrait